April 21, 2020 / Comments (1) Categories: *[Android \(https://www.encrypted.at/category/english/tutorials/android/\)](https://www.encrypted.at/category/english/tutorials/android/)*, *Tutorials (https://www.encrypted.at/category/english/tutorials/)* Tags: *[Android \(https://www.encrypted.at/tag/android/\)](https://www.encrypted.at/tag/android/)*, *[Captive Portal \(https://www.encrypted.at/tag/captive-portal/\)](https://www.encrypted.at/tag/captive-portal/)*, *[Privacy \(https://www.encrypted.at/tag/privacy/\)](https://www.encrypted.at/tag/privacy/)*

# Changing the Android captive portal page

If you don't want your Android phone to always contact a Google server when switching networks, the following article might be useful!

It's pretty easy to switch the captive portal check URL on an Android phone. But first…

### What is a captive portal?

Ever been connected to a public or hotel WiFi? Chances are, if you tried to connect to it,  $\circledcirc$  Comments (1) notified you that you had to "Sign in to Wi-Fi network" – and that's what a captive portal is: The page that has to be accepted before being able to surf on the net. In some cases like in a hotel, you might have to [log in on that page too. You can read more about captive portals on Wikipedia](https://en.wikipedia.org/wiki/Captive_portal) (https://en.wikipedia.org/wiki/Captive\_portal).

## But, why should I change it?

Well, on Android 6 or higher, every time you switch networks, your phone tries to access the following URL:

http://connectivitycheck.gstatic.com/generate\_204

As we can see, gstatic.com – Google's servers. We might not want Google to know our new IP address or when we switched between networks. So… Why don't we just self-host it? It's pretty easy.

Here's my PHP script:

```
<?php
header("HTTP/1.0 204 No Content");
die();
```
– we'll need a "204 No Content" here.

After that, you can change the URL on your phone.

### Changing the URL

To change the URL, open up a shell/terminal connection to your phone. You can do this with a Terminal emulator (e.g. Termux) or with adb. In my case, I did it with adb and a USB cable.

To start the adb session, connect your phone to your PC with a USB cable and enter adb shell in your terminal. Accept the dialog on your phone.  $\circled{1}$  Comments (1)

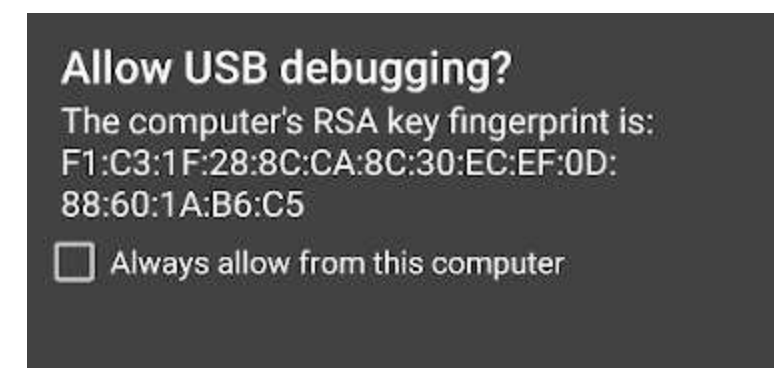

Cancel Allow

Make sure to allow USB debugging for your PC.

You should now be greeted with a shell: PhoneName: / \$

Change the URL with the following commands:

settings put global captive\_portal\_http\_url "http://<YOUR-URL>" settings put global captive\_portal\_https\_url "https://<YOUR-URL>"

### My URLs

If you want to, you can just use my URLs – logging is disabled here:

```
settings put global captive_portal_http_url "http://conntest.yxa.at/204.php"
settings put global captive_portal_https_url "https://conntest.yxa.at/204.php?https"
```
### That's it!

You've now changed your captive portal link on your Android device.

[You might want to change the link in your Firefox browser \(https://www.encrypted.at/firefox-captive-portal](https://www.encrypted.at/firefox-captive-portal-url/)url/) too.

NEXT POST (HTTPS://WWW.ENCRYPTED.AT/NEXTCLOUD-18- [FIXING-THE-PUBLIC-LINK-SHARE-GALLERY-IMAGE-](https://www.encrypted.at/nextcloud-18-fixing-the-public-link-share-gallery-image-slideshow/)SLIDESHOW/)

PREVIOUS POST (HTTPS://WWW.ENCRYPTED.AT/FIR PORTAL-URL/)

 $\odot$  Comments (1)

### Latest posts

[\(https://w](https://www.encrypted.at/element-matrix-chat-fix-waiting-for-this-message-this-may-take-a-while/)ww matrix- chat-fix- waiting- for-this- message- this- may- takea- while/) .encrypted.at/element- [Element/Riot Chat: Fix "Waitin... \(https://www.encrypted.at/element-matrix-chat-fix](https://www.encrypted.at/element-matrix-chat-fix-waiting-for-this-message-this-may-take-a-while/)waiting-for-this-message-this-may-take-a-while/)

July 19, 2021

```
(https://www 18-04- 20 windows- super-meta- key-not- working/) .encrypted.at/kubuntu- Kubuntu 18.04/20.04: Windows (... (https://www.encrypted.at/kubuntu-18-04-20-04-
          windows-super-meta-key-not-working/)
```
June 5, 2021

the follow the encrypted.at/hide-<br>Hide the brute-force warning i... [\(https://w](https://www.encrypted.at/hide-the-brute-force-warning-in-synology-dsm/)ww.encrypted.at/hide-the-brute-forcewarning-in-synology-dsm/)

April 12, 2021

[\(https://w](https://www.encrypted.at/fix-for-synology-cloud-sync-sync-folder-does-not-exist/)ww.encrypted.at/fix- cloud- Sync: S... (https://www.encrypted.at/fix-for-synology-cloudsync-sync-folder-does-not-exist/)

April 2, 2021

(https://www music- app- ubuntu- 18-04- 20/) .encrypted.at/tidal- [Working Tidal music app on Ubu... \(https://www.encrypted.at/tidal-music-app-](https://www.encrypted.at/tidal-music-app-ubuntu-18-04-20-04/) $\mathbf{u} = \mathbf{u} \cdot \mathbf{u}$ <u>[\(https://www.encrypted.at/\)](https://www.encrypted.at/)</u> en[|crypted.a](https://www.encrypted.at/tidal-music-app-ubuntu-18-04-20-04/)t

private blog

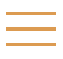

[\(https://w](https://www.encrypted.at/teamspeak-on-ubuntu-fix-initializesandbox-called-with-multiple-threads-in-process-gpu-process/)ww on- ubuntu- fix- initializesandbox- called- with- multiple- threads- in- process- gpu- process/) .encrypted.at/teamspeak- [TeamSpeak on Ubuntu: Fix Initi... \(https://www.encrypted.at/teamspeak-on-ubuntu](https://www.encrypted.at/teamspeak-on-ubuntu-fix-initializesandbox-called-with-multiple-threads-in-process-gpu-process/)fix-initializesandbox-called-with-multiple-threads-in-process-gpu-process/)

January 15, 2021

en|crypted.at - a small tutorial and random-thoughts blog

jbj lbh sbhaq n frperg zrffntr, lbh oberq gub?

 $\circled{1}$  Comments (1)